# <span id="page-0-0"></span>**Prompt For File Or Directory Action**

The Prompt for File or Directory action enables you to ask the user to specify a file or directory during your build. The file or directory specified is saved in a variable so that it can be used in subsequent actions. For more information on variables, including creating your own project and user variables, see [here](https://wiki.finalbuilder.com/display/AT5/Variables+Overview).

This action should not be used in unattended builds as it will cause them to hang waiting for user input. By default, interactive actions are not Δ available from [Async Action Groups.](#page-0-0)

# Prompt For File Or Directory

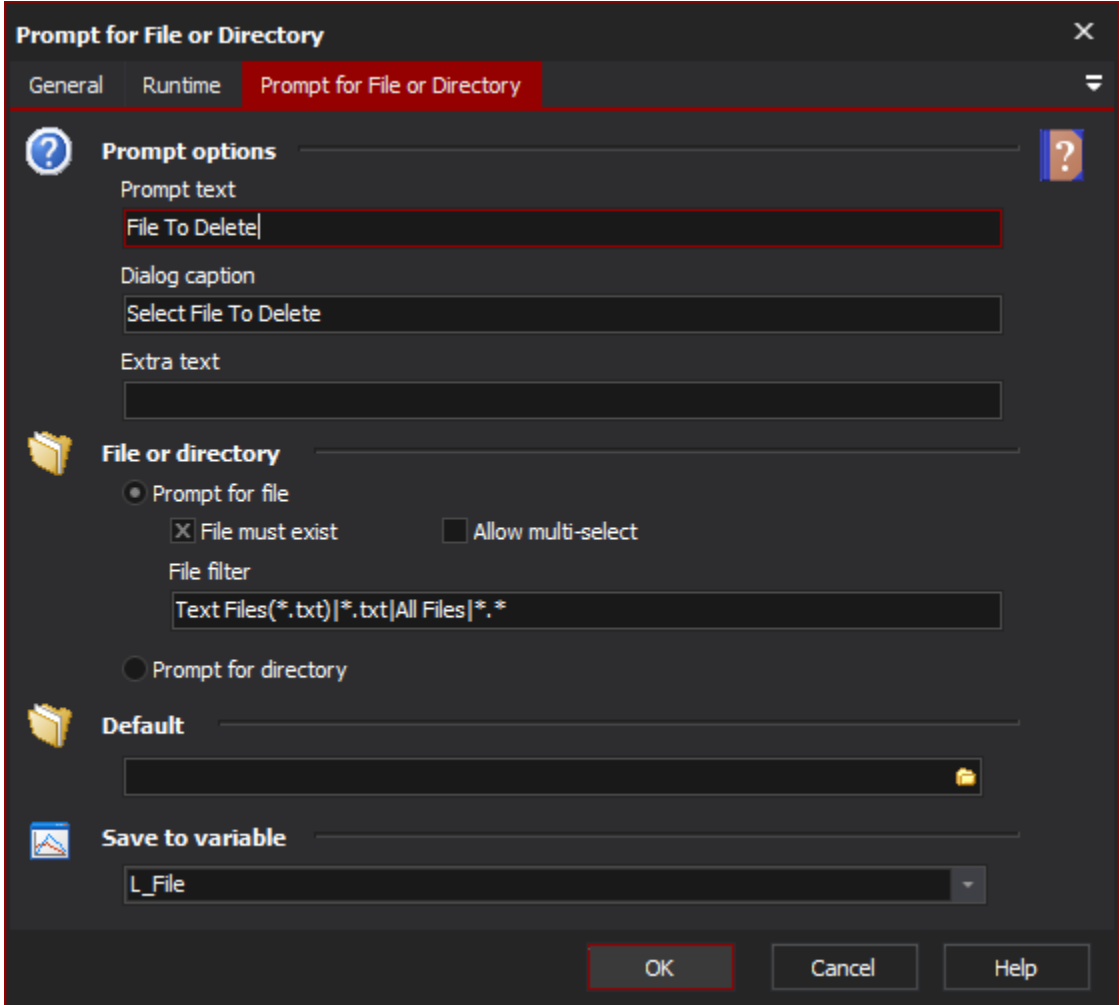

#### **Prompt options**

- **Prompt text**
- **Dialog caption**
- **Extra text**
- **File or directory**
- **Prompt for file**
- **File must exist**
- **Allow multi-select**
- **File filter**

# **Prompt for directory**

### **Default**

## **Save to variable**

When the action is executed it looks something like this:

? Unknown Attachment